TALLINNA TEHNIKAÜLIKOOL

Infotehnoloogia teaduskond Tarkvarateaduse instituut

Nika Kot 134680 IABB

# **NORDVENT OÜ VEEBILEHE LOOMINE MATERIAL DESIGNI ABIL NING UI ESTEETIKA HINDAMINE**

Bakalaureusetöö

Juhendaja: Jekaterina Tšukrejeva

Magistrikraad

# **Autorideklaratsioon**

Kinnitan, et olen koostanud antud lõputöö iseseisvalt ning seda ei ole kellegi teise poolt varem kaitsmisele esitatud. Kõik töö koostamisel kasutatud teiste autorite tööd, olulised seisukohad, kirjandusallikatest ja mujalt pärinevad andmed on töös viidatud.

Autor: Nika Kot

21.05.2018

## **Annotatsioon**

Käesoleva bakalaureusetöö eesmärgiks on luua informatiivse kodulehe ettevõttele, kasutades kaasaegsed tehnoloogiad selleks, et teha mugava kasutamisega ja meeldiva väljanägemisega veebilehe. Eesmärk on selles, et ettevõtte NORDVENT OÜ kliendid ning potentsiaalsed kliendid saaksid tutvuda firmaga nende kodulehel ja näha millega ettevõtte tegeleb, mida pakub ning millist töö teeb.

Töö põhiidee on realiseerida kõik funktsionaalsed ja mittefunktsionaalsed nõuded veebilehe arendamisel ning koduleht peab vastama UI/UX standarditele. Valmis töö ehk veebileht kontrollitakse ja hinnatakse UI esteetika erinevatel brauseritel ja nutiseadmetel. Hindamise eesmärk on kontrollida veebilehe meeldiva välimust ning töötamise korrektsust nutiseadmetel.

Lõputöö on kirjutatud eesti keeles ning sisaldab teksti 36 leheküljel, 6 peatükki, 16 joonist, 4 tabelit.

# **Abstract**

# Creating web page for Nordvent OÜ with Material Design and evaluating UI aesthetics

The aim of the following bachelor's thesis is to create an informative website for the company, using modern technologies. The purpose is to represent Nordvent OÜ to its existing and potential customers through the website, as well as to demonstrate them the core values of the company.

The goal of the project is to realize all functional and non-functional requirements throughout the development of the website alongside and website should comply with UI/UX standards. The developed website is going to be tested in different browsers and devices. The aim of testing is to control the website's correct workflow on as many devices as possible.

The thesis is in the Estonian language and contains 36 pages of text, 6 chapters, 16 figures, 4 tables.

# **Lühendite ja mõistete sõnastik**

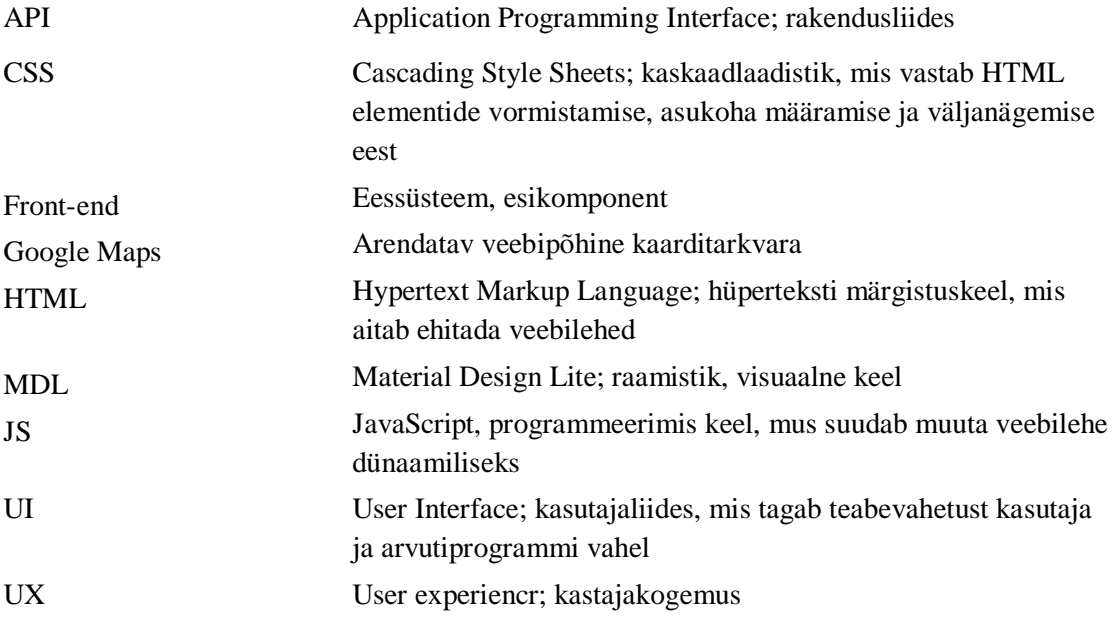

# **Sisukord**

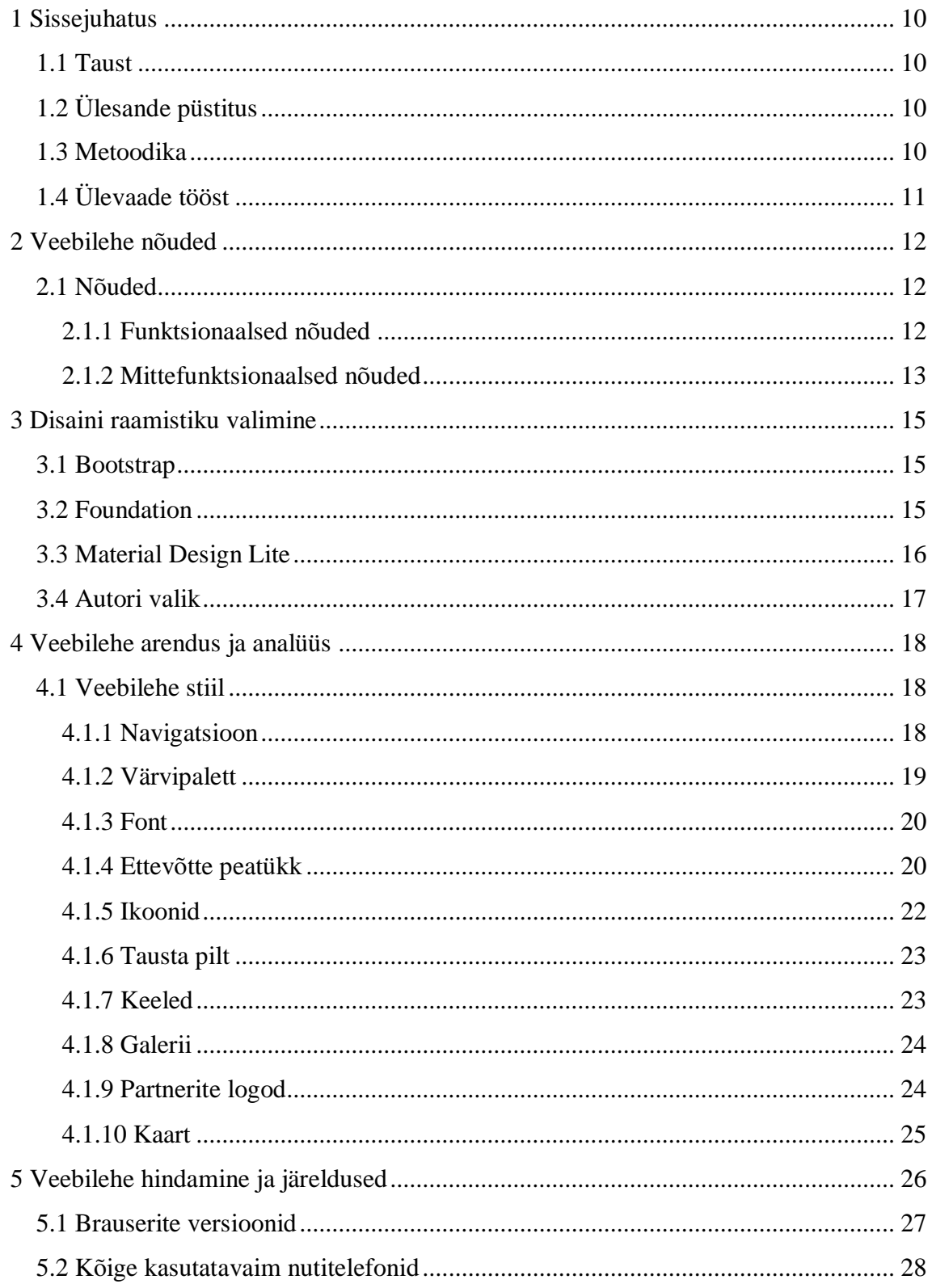

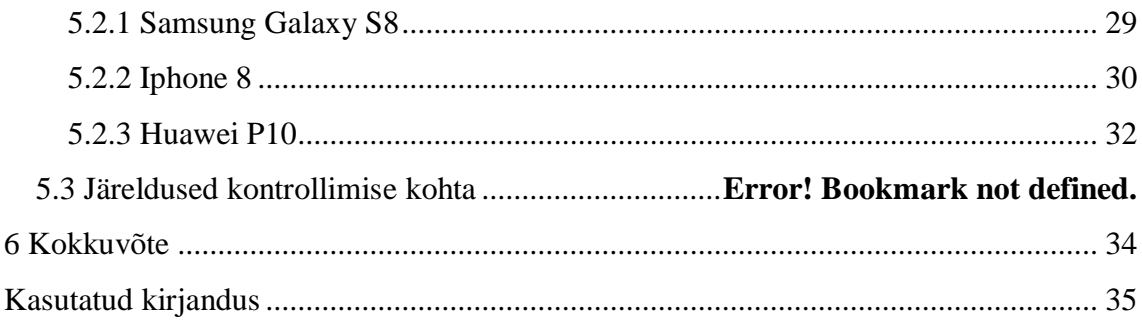

# **Jooniste loetelu**

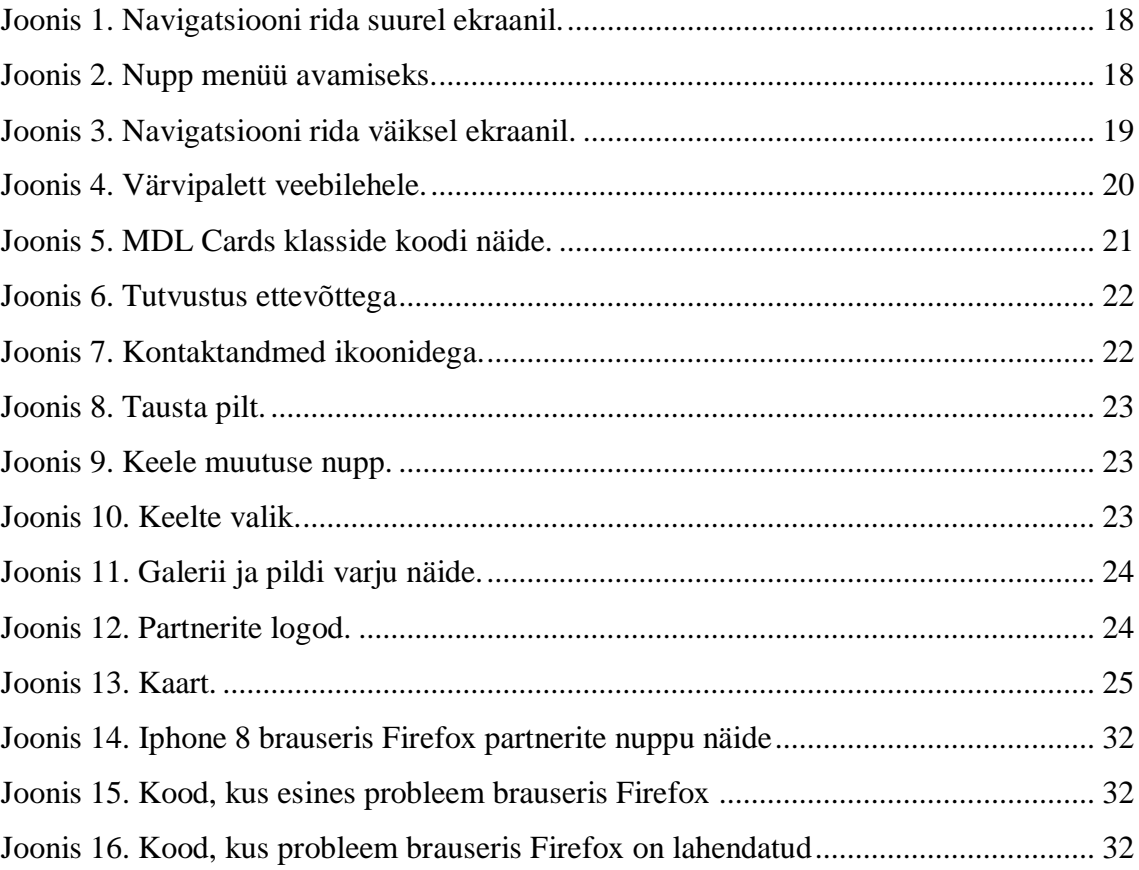

# **Tabelite loetelu**

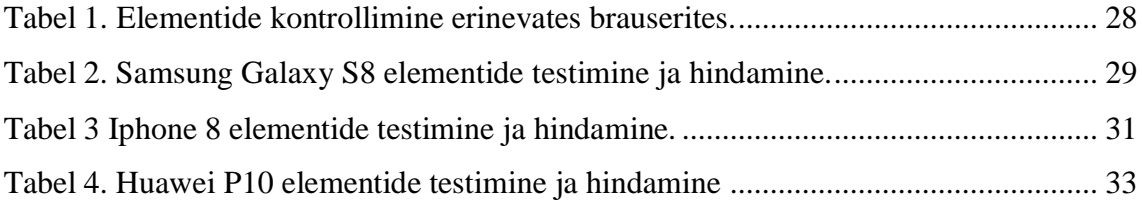

# <span id="page-9-0"></span>**1 Sissejuhatus**

Tänapäeval peaaegu kõikidel ettevõttetel on olemas oma koduleht, kus saab tutvuda firmaga ja leida vajalikku informatsiooni. Igaüks saab avada seda oma arvutis või nutitelefonis. Selle lõputöö ülesandeks on luua informatiivse veebilehe ettevõttele Nordvent OÜ ning kontrollida, et koduleht oleks kättesaadav ja ilusa välimusega erinevatel nutiseadmetel. Veebileht peab olema arusaadav, mugav ning meeldiva väljanägemise disainiga selleks, et veebilehekülastajad saaksid ilma raskuseta avada kodulehe oma nutiseadmetel ning tutvuda ja üle vaadata põhi informatsioon ettevõttest.

Töös analüüsitakse töökäik ja autori valikut. Selleks et luua võimalikult lihtsa, arusaadava ja mugava veebilehe, autor valis uut ja kaasaegse tehnoloogiat – Material Design, mida pakub Google [\[1\].](#page-34-1)

### <span id="page-9-1"></span>**1.1 Taust**

Käesolevas töös luuakse veebileht ettevõttele Nordvent OÜ, mis sisaldab informatsiooni ettevõtte kohta, on näidatud pakutavaid teenuseid, lisatud mõned pildid galeriis ning antud kontaktandmeid.

Eesmärgiks on luua informatiivne veebileht, kasutades HTML, CSS, JS ning Material Design, mida pakub Google [\[1\].](#page-34-1)

## <span id="page-9-2"></span>**1.2 Ülesande püstitus**

Selle töö ülesandeks on veebilehe loomine Material Designi abil, mis lubab teha ilusa ja kaasaegse disaini ning mugava kasutamisega. Veebileht peab vastama UX ja UI standarditele ning selle esteetikat kontrollitakse erinevatel brauseritel ja nutiseadmetel.

#### <span id="page-9-3"></span>**1.3 Metoodika**

Eesmärkide saavutamiseks veebilehe tellija ehk klient annab autorile informatsiooni, mis peab olema kodulehel. Autor koostab sellest funktsionaalsed ja mittefunktsionaalsed nõuded, mis peavad olema töö lõpus täidetud. Veebilehe loomise käigus võib lisada või muuta mõned nõuded ja eelistused, kui see kliendile on väga vajalik.

Valmis veebilehe kontrollitakse erinevatel brauseritel ja nutiseadmetel. Samuti veebileht peab vastama antud nõutele ja UI/UX standartidele. Testimise eesmärk on selles, et igaüks saaks avada kodulehe oma nutiseadmel ja ilma raskuseta kasutada ja lugeda kodulehe informatsiooni ettevõttest.

# <span id="page-10-0"></span>**1.4 Ülevaade tööst**

Käesolev bakalaureusetöö esimeses peatükis "Veebilehe nõuded" on välja toodud funktsionaalsed ja mittefunktsionaalsed nõuded koos UI/UX standartidega, mis olid koostatud veebilehe tellija eelistuste järgi ja mida autor peab täitma töö käigus. Nende nõuete järgi luuakse veebileht ettevõttele.

Järgmises olulises peatükis "Veebilehe arendus ja analüüs" autor realiseerib kõik funktsionaalsed ja mittefunktsionaalseid nõuded veebilehel ning annab analüüsi oma töökäigust ja valitud tehnoloogiast.

Peatükis "Veebilehe testimine ja tulemuste analüüs" autor kontrollib veebilehe töö erinevatel brauseritel ja nutiseadmetel. Koduleht peab vastama nõuetele ja standarditele, mis on välja toodud teises peatükis.

Lõputöö kokkuvõttes autor annab ülevaade tehtud tööst, kirjeldab veebilehe arendamise ja testimise tulemustest ning selle põhjal tehtud järeldused. Samuti räägib, mis kõige rohkem aega võttis ning kirjeldab oma arvamust.

## <span id="page-11-0"></span>**2 Veebilehe nõuded**

Kõige pealt on oluline teade, millist veebilehe klient tahab näha ning milline informatsioon peab olema kodulehel. Kui selguvad olulised nõuded ja kliendi eelistused siis autor kirjutab kõige võimalikud nõuded koos UI/UX standartidega ja realiseerib neid oma töös. Töö käigus võib juurde lisada mõni informatsioon tellija poolt.

#### <span id="page-11-1"></span>**2.1 Nõuded**

Nõuded peavad olema koguaeg testitavad. Nõuded jagunevad kaheks: funktsionaalsed ja mittefunktsionaalsed nõuded. Funktsionaalsed nõuded kirjeldavad süsteemi toiminguid ja täpsustavad, mida süsteem peaks tegema ning mittefunktsionaalsed nõuded kirjeldavad süsteemi toimivust ja täpsustavad, kuidas süsteem peaks vajalikke funktsioone täitma.

Nõuded peavad vastama UI ja UX standarditele selleks, et saavutada püstitatud eesmärgi. UI või kasutajaliides tähendab, kuidas veebileht välja näeb, see tähendab selle stiil ning meeldiv ja ilus välimus. UX või kasutajakogemus tähendab mugavus kasutamises.

Allpool on välja toodud olulised nõuded ja tingimused

#### <span id="page-11-2"></span>**2.1.1 Funktsionaalsed nõuded**

**Nõue:** Veebilehe külastaja peab saama lugeda informatsiooni firma kohta **Nõue ID:** FN-1

**Stsenaarium:** Veebilehe külastaja saab kätte täpsema informatsiooni firma kohta, millega firma tegeleb ning millist tööd teeb.

**Nõue:** Veebilehe külastajal on v]imalus valida endale sobiva keele

### **Nõue ID:** FN-2

**Stsenaarium:** Veebilehe avamisel külastaja saab klikkida üleval asuvatele nuppudele keeltega, selleks et valida endale sobiva kodulehe keele. Veebileht on kolmes keeles: eesti kui põhikeel, inglise ja vene keel.

**Nõue:** Veebilehe külastaja peab saama näha firma kontaktandmed

**Nõue ID:** FN-3

**Stsenaarium:** Veebilehe külastaja saab näha kontaktandmed veebilehe all pool, kus on antud telefoni number, e-post aadress ning firma asukoht koordinaatidega.

**Nõue:** Veebilehe külastaja peab saama näha galerii piltidega

**Nõue ID:** FN-4

**Stsenaarium:** Veebilehe külastajal on võimalik vaadata galerii piltidega, kus on näha, mida töö endast kujutab ning mõned objektid ka.

**Nõue:** Veebilehe külastaja peab saama näha ettevõtte partnereid

**Nõue ID:** FN-7

**Stsenaarium:** Veebilehe külastajal on võimalus tutvuda partneritega. Veebilehe all pool on tehtud nuppud partneri logodega, kuhu külastaja saab klikkida. Nupp viib klikitud partneri veebilehele.

## <span id="page-12-0"></span>**2.1.2 Mittefunktsionaalsed nõuded**

**Nõue:** Korrektselt töötada erinevates kasutatavam veebibrauserites ning nutiseadmetel **Nõue ID:** MFN-1

**Stsenaarium:** Veebileht peab korrektselt avada erinevates brauserites, antud juhul *Google Chrome, Mozilla Firefox, Safari.*

**Nõue:** Veebilehel peab olema kujndatud kaart firma asukohaga **Nõue ID:** MFN-2 **Stsenaarium:** Veebilehe allpool kontakt andmetest on kujutatud Google Mapi kaart, kus on näha firma asukoht [\[10\].](#page-34-2)

**Nõue:** Veebileht peab olema kaasaegse ja meeldiva disainiga

**Nõue ID:** MFN-3

**Stsenaarium:** Selleks et veebileht oleks meeldiv ja ilus autor kasutab kaasaegse disaini raamistiku, mille kirjeldab kolmandas peatükis.

**Nõue:** Veebilehe peab vastama UI ja UX standarditele **Nõue ID:** MFN-4 **Stsenaarium:** UI ja UX peavad olemas kooskõlastatud. **Nõue:** Veebilehe kontaktandmetes peavad olema ikoonid(asukoht, email ja telefon) **Nõue ID:** MFN-5

**Stsenaarium:** Kontaktaktandmetes, mis asuvad veebilehe allpool peavad olema kujutatud asukoha, email ja telefoni ikoonid [\[7\].](#page-34-3)

**Nõue:** Veebileht peab kuvama väikse menüü nuppu väiksel ekraanil

### **Nõue ID:** MFN-6

**Stsenaarium:** Juhul kui veebilehe avatakse nutiseadmes või arvutis, kus ekraan on väiksemaks tehtud, siis navigatsiooni rea asemel ilmub menüü nupp [\(Joonis 2\)](#page-17-4). Nuppu vajutades vasakul poolel avaneb aken sama menüü elementidega [\(Joonis 3\)](#page-18-1).

## <span id="page-14-0"></span>**3 Disaini raamistiku valimine**

Tänapäeval on suur valik front-end raamistikke, mis sisalduvad erinevaid komponente ja klassi, mis lihtsustavad veebilehe loomist ja kasutamist. Antud peatükis autor vaatab üle mõned neist on selgitab oma valikut.

#### <span id="page-14-1"></span>**3.1 Bootstrap**

*Bootstrapi* raamistik on üks kõige populaarsematest tööriistadest, mille abil saab luua veebilehe või mobiilrakendusi. Kõige esimene versioon oli ilmunud 2011. aastal. Uuendatud versiooniks on 4.0. Selle raamistikud kaasutavad järgmised ettevõtted: *Spotify, Twitter, Best Buy* ja palju tesit. *Bootstrap* komponendid koosnevad HTML struktuurist, CSS ning vajadusel JavaScripti koodist. Selle raamistikul on suur komponentide valik, mis töötavad ekraanitel erineva suurusega. Kõige kasutatavam neist on: "*Carousel*", mille abil saab teha, näiteks galerii, "*Modal*", millega saab kujutada hüpikaken, "*Buttons*", kus on suur valik erinevaid nuppe ja palju test. Kõik komponendid on konfigureeritavad. Samuti *Bootstrap* pakub erinevaid juba valmiskomponente ning näidisšabloone, mille abil saab kiiresti luua veebilehe mustri, sest kõik selle jaoks on olemas [\[22\],](#page-35-0) [\[24\].](#page-35-1)

*Bootstrap* raamistikul pole oma ikoonide raamistiku ehk ei ole sisseehitatud, selletõttu nad pakuvad teised tehnoloogiat ikoonidega, nagu: *Font Awesome* või *Iconic*, mis on SVG formaadis.

Raamistik toetab erinevaid brauserid nagu: Google Chrome, Safari, Mozilla Firefox ja teised.

#### <span id="page-14-2"></span>**3.2 Foundation**

*Foundation* on samuti front-end raamistik, mis omab kõrgema koha kasutamises. Raamistik oli arendatud tiimiga ZURB aastal 2011 ning seda kasutavad *Adobe*, *Mozilla*, *Amazon* ja palju teist suured ettevõtted. *Foundation* pakub HTML ja CSS UI komponendid, erinevad šabloonid ning koodi näited. Disaini raamistik pakub sellise

eelise, et esiteks saab luua, näiteks veebilehe, nutiseadmetele väikse ekraanidega ning hiljem natuke kirjutada koodi juude ja siis saab avada arvuti seadmetes ehk seadmetes, kus ekraani pilt on laiem. Selleks nendel esinevad sellised klassid, nagu: *small*, *meedium* ja *large*. Nad vastavad erinevate ekraani suurustele. Dokumentatsioon on arusaadav, kuid võrreldes Bootsrap või MDL, on väheminformatsiooni [\[22\].](#page-35-0)

*Foundation* raamistikuga saab arendada oma disaini, kuna esineb palju valmis komponente kasutamiseks. Võrreldes *Bootsrapiga Foundation* rohkem sobib keerukamate süsteemide loomisek[s\[22\],](#page-35-0) [\[25\].](#page-35-2)

Foundation raamistikul on enda poolt pakutatud ikoonide komplekt – *Foundation Icon Fonts.* Nendel on 283 ikooni ning neid on võimalik disainida CSS klassis.

### <span id="page-15-0"></span>**3.3 Semantic UI**

*Semantic UI* on disaini raamistik, mis kogu aeg uueneb ja lubab ehitada semantilise veebilehe. Selle raamistiku koodi lugemine on lihtne ja arusaadav. Arendaja on Jack Lukic ja esimese versioon oli väljastatud aastal 2013. Hetke versioon on 2.2 [\[22\].](#page-35-0)

Nagu *Bootstrspil* see raamistik kasutab vaikimisi sama *Font Awesome.* Ikoonidele on võimalik muuta välimust, näiteks lisada ringi ümber, saab muuta ikooni värvi ning muuta ikoonide suurust. Selleks on vaja lisada klassidele *big, small*

Veebilehe loomiseks raamistik kasutab HTMLi, CSSi ja JavaScripti lähtekoodi, mille saab vajadusel saab muuta. *Semantic UI* toetab palju erinevaid brauserit, sel hulgas ka uuemaid versiooni.

Dokumentatsioon on hästi ja väga põhjalikult kirjeldatud ning on välja toodud mõned näited. Dokumentatsioon on jaotatud osadeks, nagu elemendid, kollektsioonide, vaated ning moodulid. Kuna kõik on jaotatud peatükkideks on lihtsam otsida vajalikku informatsiooni.

#### **3.4 Material Design Lite**

*Material Design Lite,* mis oli avaldatud aastal 2014 *Google* poolt, on kõige uuem ja kaasaegsem tehnoloogia, mis on lihtsustatud *Material Design* versioon. MDL lubab teha kasutajaliidest palju ilusamaks ja mugava funktsionaalsusega, sest on ühendatud CSS

klassid ja *JavaScript*, mis aitavad seda luua. Hetke versioon on 1.3.0. Lite versioonis kasutatakse ainult mõned olulised komponendid, mis asuvad *Material Design* ja lubavad realiseerida kasutajaliidest ning antud juhul *Lite* tähendab kerge tarkvara mõistes [\[15\].](#page-35-3)

Visuaalne keel pakub enda poolt tehtud raamistik ikoonidega, mis on sisseehitatud – *Material Icons*. Igat ikooni on neli erinevat suurust ja kaks värvi – must ja valge. Samuti neid saab laadida PNG või SVG formaadis.

MDL on kõige uuem versioon ja sellepärast on mõelnud viimastele brauserite versioonidele. Kõige kasutatavaim neist on Google *Chrome*, *Mozilla Firefox* ja *Safari*.

MDL-il on kõikr lihtne ja arusaadav dokumentatsioon koos välja toodud näidetega igale komponentidele ning igale komponendile on välja toodud koodi näide ja illustratsiooniga. Võrreldes eespool nimetatud raamistikutega, MDL lisaks pakub erinevaid näidešablooni, mida on võimalik kasutada veebilehe loomiseks uuenduslike komponentidega nagu "*Cards*" ja "*Badgets*" [\[22\].](#page-35-0)

Raamistik pakub font Roboto vaikimisi, mis on kerge, meeldiv lugeda ning silmadele sõbralik. Roboto font võimaldab näidata teksti loomulikum välja ning oma looduslikku laiusega [\[11\].](#page-34-4)

GML on erinevaid võimalusi navigatsiooni rea realiseerimiseks: *Transparent header, fixed drawer and no header, fixed header, fixed header and drawer, scrolling header, Waterfall heeder.* Kõik näited ja kood selle kohta on toodud MDL veebilehel, kus saab täpsemalt lugeda ja tutvustada elementidega.

### <span id="page-16-0"></span>**3.5 Autori valik**

Antud töös autor valib kõige uuema tehnoloogiat, mis on kaasaegne ja lihtne kasutamises – *Material Design Lite*, sest MDL pakub enda poolt tehtud dokumentatsiooni ja juhendid, kuidas kasutata antud elemendid. Samuti MDLil on suur ikoonide valik, mis on pakutud *Material Icons* poolt. Kuna tänapäeval kõik ettevõtted ja arendajad tahavad ja püüavad kasutata kõige kaasaegsemad arendus tehnoloogiat, siis autor proovib ueue disaini raamistiku oma töö teostamiseks.

# <span id="page-17-0"></span>**4 Veebilehe arendus ja analüüs**

Veebilehe loomisel kasutatakse HTML, CSS, JS ning *Material Design Lite* arendusraamistikku. Selles peatükis analüüsitakse töö käik ja protsess veebilehe arendamisel ning on toodut ülevaade valitud tehnoloogiast.

### <span id="page-17-1"></span>**4.1 Veebilehe stiil**

Veebileht peab vastama nõutele, mis on toodud peatükis "Veebilehe nõuded" ja UI/UX standarditele, mis saab leida samas peatükis. Autor kirjeldab veebilehe välimust ja toob näited selle kohta.

#### <span id="page-17-2"></span>**4.1.1 Navigatsioon**

Veebilehel on ainult üks navigatsiooni rida ja see on menüü. Navigatsiooni rida peab olema lihtne ja loogiline. Menüü rida on jagatud neljaks osadeks: Ettevõtte, Galerii, Partnerid ja Kontakt. Selleks et rida oleks kogu aeg nähtav, koodis on käsk, mis lubab seda rida olla koguaeg üleval, isegi kui külastaja on veebilehe allpool [\(Joonis 1\)](#page-17-3).

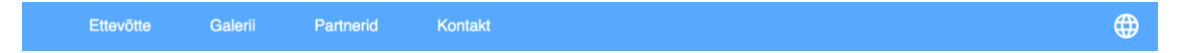

Joonis 1. Navigatsiooni rida suurel ekraanil.

<span id="page-17-3"></span>Samuti koodis on olemas käsk, mis lubab navigatsiooni rida teha väiksemaks. Selleks, et seda teha akna suurus peab olema väiksem kui 861px, siis navigatsiooni rida on peidetud ja selle asemel kujuneb selline nupp (MFN-6)[\(Joonis 2\)](#page-17-4).

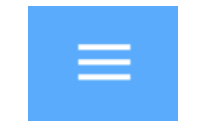

Joonis 2. Nupp menüü avamiseks.

<span id="page-17-4"></span>Selle nuppu klikkides avaned vasakpoolne menüü [\(Joonis 3\)](#page-18-1). Sellist menüüd on võimalik kasutada, näiteks nutiseadmetel. See on lihtsam ja ei võtta nii palju akna mahtu.

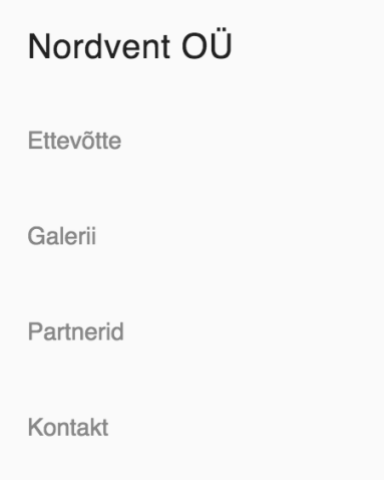

Joonis 3. Navigatsiooni rida väiksel ekraanil.

<span id="page-18-1"></span>Selle nuppu klikkides avaned vasakpoolne menüü [\(Joonis 3\)](#page-18-1). Sellist menüüd on võimalik kasutada, näiteks nutiseadmetel. See on lihtsam ja ei võtta nii palju akna mahtu.

Kui navigatsiooni menüü on kogu aeg saadaval, siis see on väga mugav veebilehe külastajale, vaadates UX vaatepunktist. Menüü on alati kõrval ja seda pole vaja otsida.

#### <span id="page-18-0"></span>**4.1.2 Värvipalett**

Veebilehel kasutatakse neli olulist värvi [\(Joonis 4\)](#page-19-2). Esimene värv (#56A9FF) on kasutatud navigatsiooni reas. Nimetused, mis on näidatud selle reas on määratud valge värviga (#FFFFFF). Peamine tekst kogu veebilehel on väljendatud musta värviga (#000000) ja samuti ikoonid kontaktandmetes ka. Kogu veebilehe taust on esitatud helesinises värvis (#F2FAFF). Sellised värvid olid valitud selleks, et veebileht oleks kerge ja sõbralikku välimusega silmadele.

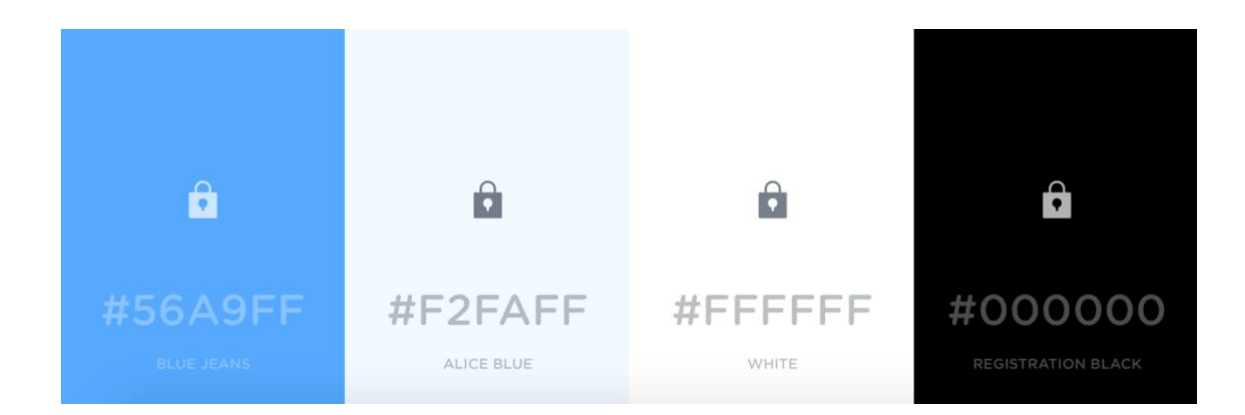

Joonis 4. Värvipalett veebilehele.

#### <span id="page-19-2"></span><span id="page-19-0"></span>**4.1.3 Font**

Kuna veebileht on tehtud *Material Designi Lite* abil, siis terve veebilehel on kasutatud ainult üks font – Roboto, mis on kerge, meeldiv lugeda ning silmadele sõbralik. Roboto font võimaldab näidata teksti loomulikum välja ning oma looduslikku laiusega [\[11\].](#page-34-4) See on standart MDL font, mis on vaikimisi paigaldatud.

#### <span id="page-19-1"></span>**4.1.4 Ettevõtte peatükk**

Veebilehel esimeses osas on näidatud peatükk "Ettevõttest", kus on kirjeldatud kolm olulist lõike: "Firmast", "Tegevusalad" ja "Praktika" (FN-1) [\(Joonis 6\)](#page-21-1).

Esimene lõik "Firmast" annab lühiülevaade ja tutvustab firmat. Illustratsioon tähendab, et ettevõtte püüab leida kliendile sobiva otsust ja pakkumist vastaval kliendi soovidele. Ettevõtte on alati valmis töötada uute klientidega ja jagada oma töökogemust kogu Euroopas ka.

Järgmises lõigus on välja toodud tegevusalad, mida ettevõtte pakub enda poolt.

Viimases lõigus on ülevaade praktika võimalusest ning illustratsioon annab sellest kohe teada.

Kõik lõigud on tehtud MDL klasside abil. MDL pakub sellise loodud komponenti nagu "*Cards*", mida saab leida MDL komponentides [\[8\].](#page-34-5) Edasi autor kirjeldab MDL klassid, mis on näidatud koodi lõigus [\(Joonis 5\)](#page-20-0):

- *mdl-grid* on klass, mis aitab paigutada antud lõigud, mis sõltuvad ekraani suurusest
- *mdl-cell* kontrollib, et kaardi pildi ja tekstiga oleksid ühe suurusega
- *mdl-card* vastab kaardi tausta eest, antud juhul see on valge värvi
- *mdl-shadow—4dp* vastab varju eest, sammuti indeksi on võimalik muuta
- *mdl-card\_\_media* vastab pildi eest, mis asub kaardi alguses
- *mdl-card\_\_title* kontrollib pealkirja seadmed
- *mdl-card\_\_supporting-text* vastab peamise teksti eest, kontrollib teksti suurust
- *card-text* kontrollib teksti suurust ja rea vahet.

```
<div class="mdl-grid grid_cell_width">
     <div class="mdl-cell mdl-card mdl-shadow--4dp">
          <div class="mdl-card__media">
 ...
        \langle div>
          <div class="mdl-card__title">
              ...
          </div>
         <div class="mdl-card__supporting-text card-
text about company description text">
              ...
        \langle/div\rangle </div>
\langlediv\rangle
```
<span id="page-20-0"></span>Joonis 5. MDL *Cards* klasside koodi näide.

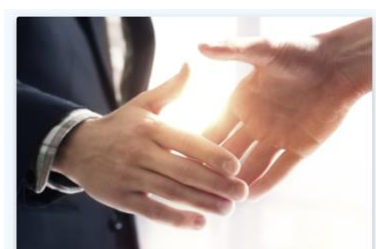

#### Firmast

Nordvent OÜ on Eesti ettevõtte, mis hakkas oma tegevuse aastal 2006. Me projekteerime ja paigaldame kõrgekvaliteetse ventilatsioonisüsteeme ning leiame parimat otsust vastavalt kliendi soovide järgi. Tagame kindlustusväärsus ja soodsus, suurendame oma kvaliteedi ja jõu kogunenud potentsiaali alusel, et tagada klienditele ja omanikutele kasu. Kuna meie vastame kõikidele nõutele, siis me oleme alati valmis pakkuda oma teenuseid ka kogu Euroopas.

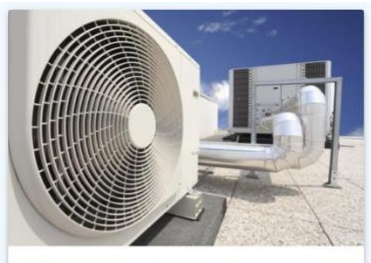

#### Tegevusalad

Ventilatsioonisüsteemide projekteerimine Ventilatsioonisüsteemide paigaldamine Ventilatsioonisüsteemide hooldus Ventilatsioonisüsteemide mõõdistusakti ja passi tegemine

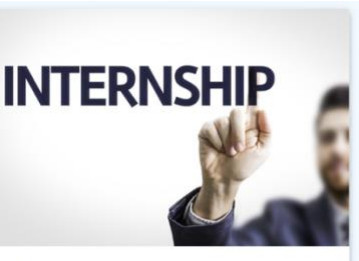

#### Praktika

Samuti ettevõtte pakub tudengitele praktikakohta, kus on võimalik saada vastavaid teadmisi ventsilatsiooni projekteerimise ja paigaldamise kohta. Kui praktikandil on soov edasi tegeleda antud tööga pärast praktika lõppu, siis ettevõtte saab rõõmuga pakkuda talle töökoha.

#### Joonis 6. Tutvustus ettevõttega

#### <span id="page-21-1"></span><span id="page-21-0"></span>**4.1.5 Ikoonid**

Selleks, et teha kodulehe ja navigatsiooni arusaadavaks, autor kasutab mõned ikoonid, mis pakub *Material Design* ja teeb disaini palju lihtsamaks [\[7\].](#page-34-3) Ikoonid saab leida navigatsioonireas kuid ka kontaktandmetes. Navigatsiooni reas esinevad menüü ja keele muutmise ikoonid nuppudena [\(Joonis 1,](#page-17-3) [Joonis 9\)](#page-22-3). Kontaktandmetes on lisatud ikoonid (MFN-5), mis aitavad teha peatükki "Kontakt" silmapaistvaks. On kujutatud asukoht, mis näitab ettevõtte aadressi, postkast näitab emaili ja telefon – telefoni numbrit [\(Joonis 7\)](#page-21-2). Samuti navigatsiooni reas saame leida menüü ikooni, kui rida on avatud väikses aknas [\(Joonis 2\)](#page-17-4).

<span id="page-21-2"></span>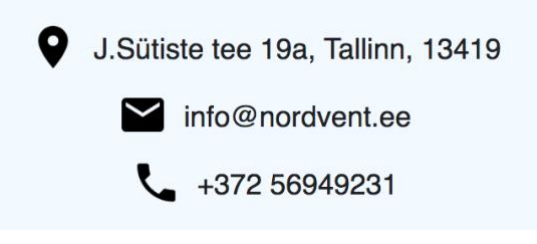

Joonis 7. Kontaktandmed ikoonidega.

#### <span id="page-22-0"></span>**4.1.6 Tausta pilt**

Tausta pildiks on valitud selline ruuduline taust [\(Joonis 8\)](#page-22-2). Pildil on hästi näidatud värvid, mis kasutatakse kogu veebilehel [\(Joonis 4\)](#page-19-2).

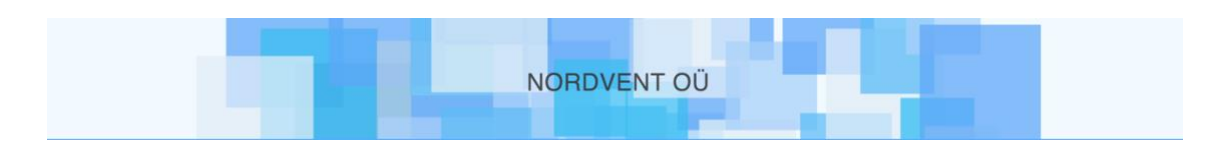

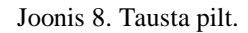

#### <span id="page-22-2"></span><span id="page-22-1"></span>**4.1.7 Keeled**

Antud koduleht on kolmekeelne: eesti kui põhikeel, inglise ja vene keel (FN-2). Keele muutmiseks on tehtud nupp, mis asub navigatsiooni reas [\(Joonis 1\)](#page-17-3). Kui vajutada seda nuppu, siis on võimalus valida endale sobiva keele [\(Joonis 10\)](#page-22-4). Keele muutmise nupp jääb alles navigatsiooni reas paremal pool, kui vaadata veebilehe väiksest ekraanist või nutiseadmetest.

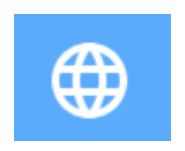

Joonis 9. Keele muutuse nupp.

<span id="page-22-3"></span>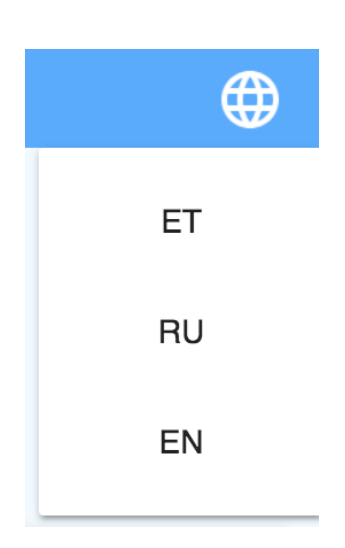

Joonis 10. Keelte valik.

<span id="page-22-4"></span>Kuna ettevõtte oli loodud Eestis, veebilehekülje põhikeeleks oli valitud eesti keel. Teine keel on vene keel, mis on mõelnud Eesti elanikele, kelle emakeel on vene keel. Statistika andmetel venelasi on ~25% kogu Eestis [\[23\].](#page-35-4)

Keele tõlked on rakendatud käsitsi JS abil. Keele valimisel toimub ainult teksti tõlkimine ja veebilehe seisukoht jääb samaks. Veebilehe külastajale on lihtsam jätkata veebilehe lugemist samast kohast, kus lugemine oli katkestatud.

## <span id="page-23-0"></span>**4.1.8 Galerii**

Veebilehel on tehtud galerii piltidega, kus on võimalik vaadata pildid tehtud tööst ning mõned joonised objektidest (FN-4). Enne galerii avamist piltidele on kujutatud varjud. Samuti kui hiirega liigutada objektile, antud juhul pildile, siis valitud pildi varju suureneb, seda on hästi näha esimesel pildil [\(Joonis 11\)](#page-23-2).

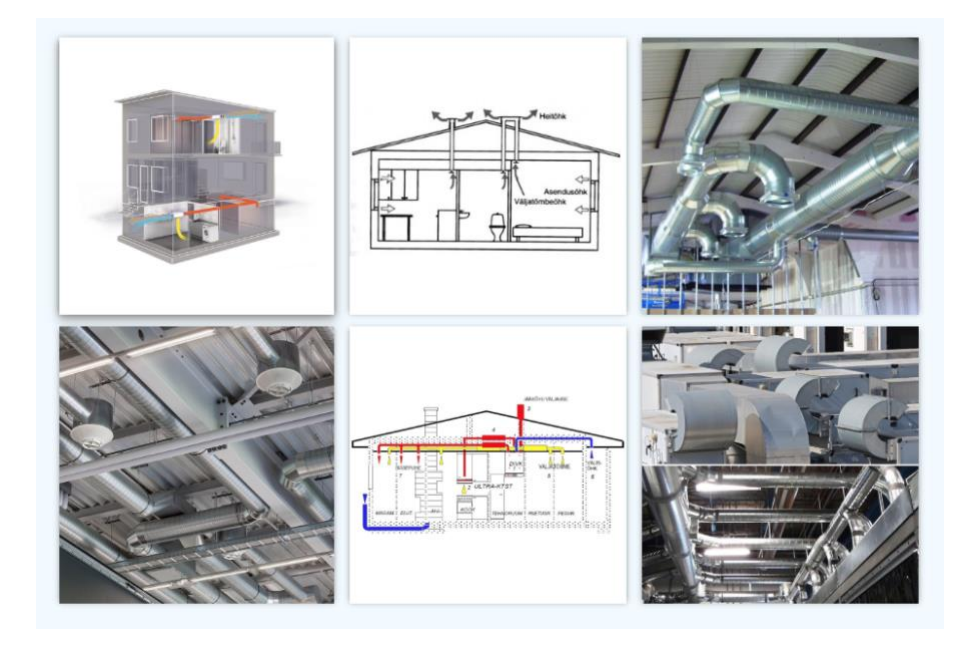

Joonis 11. Galerii ja pildi varju näide.

## <span id="page-23-2"></span><span id="page-23-1"></span>**4.1.9 Partnerite logod**

Ettevõtte veebilehel on esitatud partnerite logod (FN-7), mis vajutades viidavad nende koduleheküljele [\(Joonis 12\)](#page-23-3). Viide avaneb uues aknas. Selline otsus oli tehtud selleks, et oleks mugavam edasi jätkata veebilehe lugemist.

<span id="page-23-3"></span>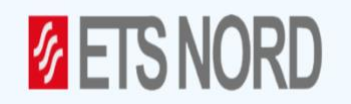

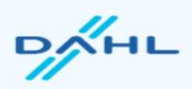

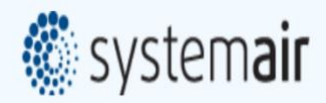

Joonis 12. Partnerite logod.

### <span id="page-24-0"></span>**4.1.10 Kaart**

Veebilehel on tehtud kaart ettevõtte asukohaga (MFN-2), mida saab leida veebilehe allpool vasakul. Kui seadistada õige koht Google Mapis, siis seadmetes on võimalik saada HTML koodi õige asukohaga [\(Joonis 13\)](#page-24-1).

Kaardi märgistustele ja nimetustele API võtab keele, mille kasutaja on ise valinud oma süsteem keeleks.

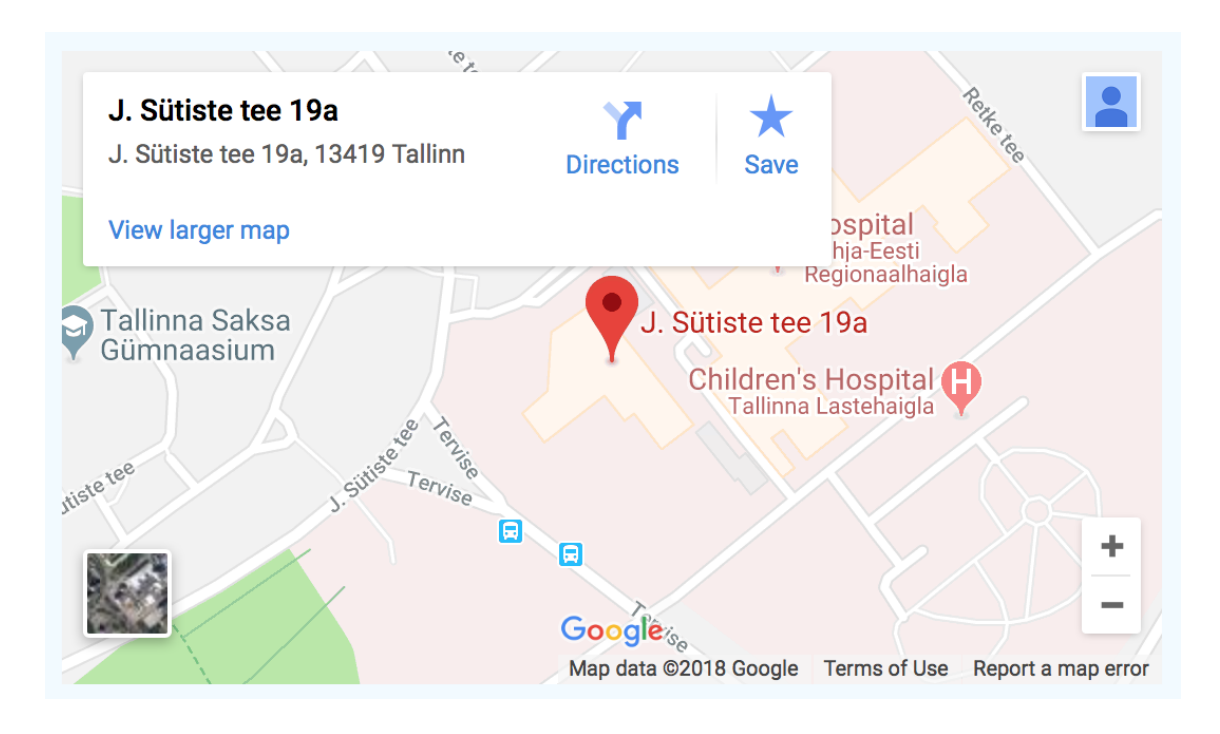

<span id="page-24-1"></span>Joonis 13. Kaart.

# <span id="page-25-0"></span>**5 Veebilehe hindamine ja järeldused**

Hindamise eesmärk on selles, et veebilehekülastajal oli võimalus avada ettevõtte koduleht oma nutiseadmel, et see oleks lihtsa disainiga ja mugava kasutamisega. Autor kontrollib veebilehe UI esteetikat ning seda töötamist ja välja nägemist erinevatel nutiseadmetel.

Tabelites on kaks hindamiskriteeriumi: korras ja mittekorras. Korras tähendab seda, et antud element on meeldiva välimusega, töötab korrektselt, ja kõik on kättesaadaval. Mittekorras märgistab, et midagi ei tööta või midagi on valesti.

Autor kontrollib järgmised elemendid:

- Fikseeritud elemendid kontrollib, et galerii ja väikse menüü avamisel, kõik veebilehe elemendid tagaplaanil olid fikseeritud
- Font Roboto kontrollib, et teksti font oleks *Roboto*
- Galerii kontrollitakse, et galerii oleks võimalik avada, vaadata ja väljuda
- Ikoonid ikoonide kuvamine ja kättesaadavus
- Kaart kaardi töötamine ja kättesaadavus
- Keele nupp kontrollib, et veebilehel avanes keelte valik
- Keele vahetus veebilehe keele on võimalik muuta
- Keeled kontrollib, kolme keele kättesaadavust, kui vajutada keele nuppule
- Kontaktandmed kontaktandmed on näha ja kättesaadavad
- Logo tausta pildi kuvamine ja kättesaadavus
- Navigatsioon kontrollib menüü navigatsiooni töötamist, et oleks võimalik vahetada peatüki menüü kaudu
- Menüü nupp menüü nuppu töötamine, kontrollib, et nupp avaks menüü paremal poolel väiksel ekraanil
- Taust galeriis kontrollib, et galerii avanemisel tagaplaan oli tumedam
- Taust väikse menüü aknas väikse menüü avamisel tagaplaani elemendid peavad olema peidetud
- Vastab ekraani suurusele see tähendab, et veebilehel on kõik näha ja vajadusel kui ekraani suurus vähendatakse, veebilehe sisu rekonstrueerib vastavalt ekraani suurusele.
- Uue akna avamine vajutades partnerite logodele kontrollib, et partnerite veebilehed avanesid uues veebi aknas

## <span id="page-26-0"></span>**5.1 Brauserite versioonid**

Testimise eesmärk

Allika poolt antud statistika andmetabel kõige kasutatavam brauserite kohta, autor kontrollib esimesed kolm. Joonisel on näha, et esimesel ja teisel kohal on *Chrome* [\(Joonis](#page-26-1)  [14\)](#page-26-1). Kuna need kaks versioonid kuluvad Google *Chrome* brauseritele, siis autor võtab kasutusele vimmase versiooni pakutud *Google Chrome* poolt.

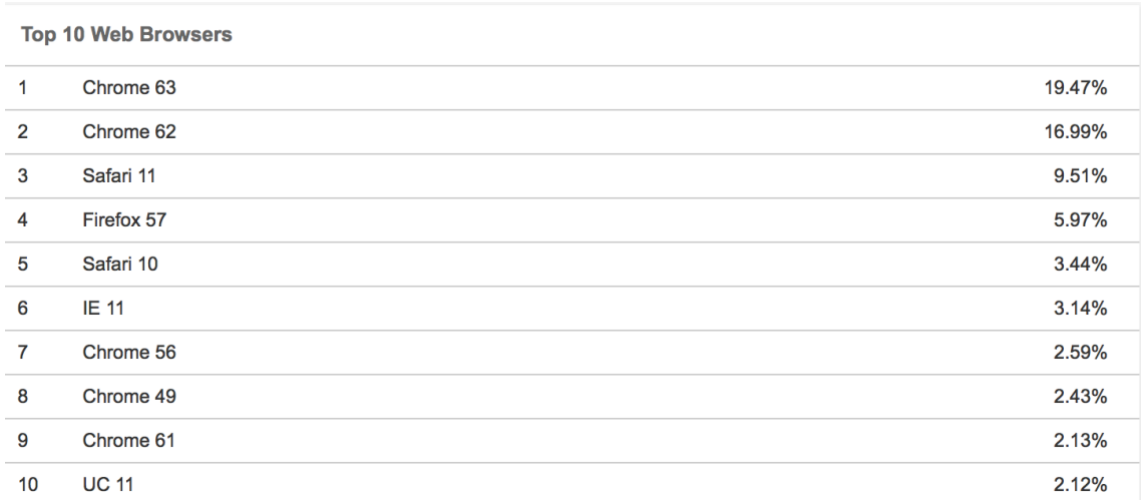

<span id="page-26-1"></span>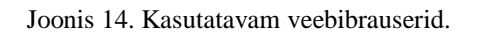

<span id="page-27-1"></span>

| <b>Element</b>                                       | Safari (version<br>11) | <b>Google Chrome</b><br>(version 63) | <b>Mozilla Firefox</b><br>(version 57) |
|------------------------------------------------------|------------------------|--------------------------------------|----------------------------------------|
| Fikseeritud elemendid                                | Korras                 | Korras                               | Korras                                 |
| Font Roboto                                          | Korras                 | Korras                               | Korras                                 |
| Galerii                                              | Korras                 | Korras                               | Korras                                 |
| Ikoonid                                              | Korras                 | Korras                               | Korras                                 |
| Kaart                                                | Korras                 | Korras                               | Korras                                 |
| Keele nupp                                           | Korras                 | Korras                               | Korras                                 |
| Keele vahetus                                        | Korras                 | Korras                               | Korras                                 |
| Keeled                                               | Korras                 | Korras                               | Korras                                 |
| Kontaktandmed                                        | Korras                 | Korras                               | Korras                                 |
| Logo                                                 | Korras                 | Korras                               | Korras                                 |
| Navigatsioon                                         | Korras                 | Korras                               | Korras                                 |
| Menüü nupp                                           | Korras                 | Korras                               | Korras                                 |
| Taust galeriis                                       | Korras                 | Korras                               | Korras                                 |
| Taust väikse menüü<br>aknas                          | Korras                 | Korras                               | Korras                                 |
| Vastab ekraani<br>suurusele                          | Korras                 | Korras                               | Korras                                 |
| Uue akna avamine<br>vajutades partnerite<br>logodele | Korras                 | Korras                               | Korras                                 |

Tabel 1. Elementide kontrollimine erinevates brauserites.

# <span id="page-27-0"></span>**5.2 Kõige kasutatavaim nutitelefonid**

Tuginedes allikale, mis oli koostatud aastal 2017, on hästi näha statistika andmete järgi tehtud tabel, mis näitab esimesed kolm nutitelefoni, mis on kõige populaarsemad sel ajal üle kogu Euroopa [\[18\].](#page-35-5)

- 1. Samsung Galaxy S8
- 2. Iphone 8
- 3. Huawei P10

Igal toodut nutitelefonil autor kontrollib ja testib selle välimust ja kasutatavust. Testimise eesmärgiks on kontrollida, et veebileht avanes erinevatel nutitelefonidel ja nende brauserites ning vastaks nõutele ja standarditele.

#### <span id="page-28-0"></span>**5.2.1 Samsung Galaxy S8**

Antud nutitelefon omab kaks brauserit: Google Chrome ja Mozilla Firefox [Tabel 2.](#page-28-1)

<span id="page-28-1"></span>

| <b>Element</b>                                       | <b>Chrome</b> | <b>Firefox</b> |
|------------------------------------------------------|---------------|----------------|
| Fikseeritud elemendid                                | Korras        | Korras         |
| Font Roboto                                          | Korras        | Korras         |
| Galerii                                              | Korras        | Korras         |
| Ikoonid                                              | Korras        | Korras         |
| Kaart                                                | Korras        | Korras         |
| Keele nupp                                           | Korras        | Korras         |
| Keele vahetus                                        | Korras        | Korras         |
| Keeled                                               | Korras        | Korras         |
| Kontaktandmed                                        | Korras        | Korras         |
| Logo                                                 | Korras        | Korras         |
| Navigatsioon                                         | Korras        | Korras         |
| Menüü nupp                                           | Korras        | Korras         |
| Taust galeriis                                       | Korras        | Korras         |
| Taust väikse menüü aknas                             | Korras        | Korras         |
| Vastab ekraani suurusele                             | Korras        | Korras         |
| Uue akna avamine<br>vajutades partnerite<br>logodele | Korras        | Korras         |

Tabel 2. Samsung Galaxy S8 elementide testimine ja hindamine.

Antud joonisel autor näitab, kuidas väike menüü näeb välja brauseris *Google Chrome* [\(Joonis 15\)](#page-29-1).

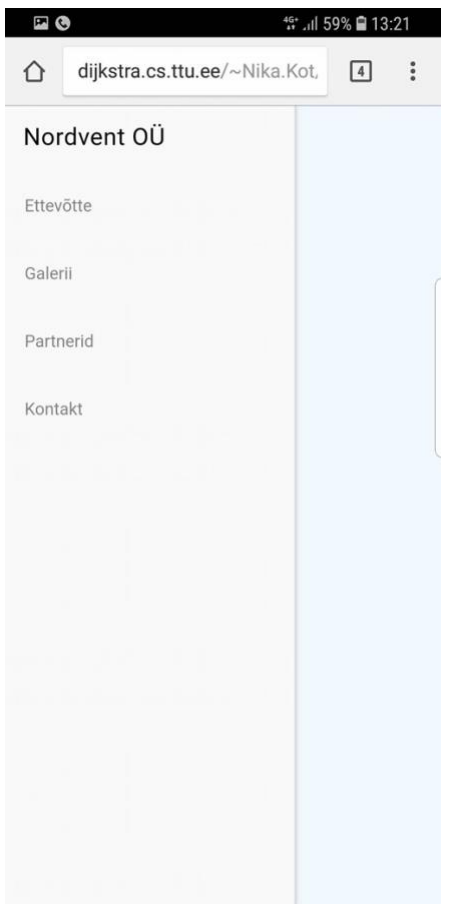

<span id="page-29-1"></span>Joonis 15. Samsung Galaxy S8 menüü näide väiksel ekraanil Google Chrome brauseris.

## <span id="page-29-0"></span>**5.2.2 Iphone 8**

Iphobe 8 omab kolm brauserid ja need on: *Safari, Google Chrome* ja *Mozilla Firefox* [Tabel 3.](#page-30-0)

<span id="page-30-0"></span>

| <b>Element</b>                                       | <b>Safari</b> | <b>Chrome</b> | <b>Firefox</b> |
|------------------------------------------------------|---------------|---------------|----------------|
| Fikseeritud elemendid                                | Korras        | Korras        | Korras         |
| Font Roboto                                          | Korras        | Korras        | Korras         |
| Galerii                                              | Korras        | Korras        | Korras         |
| Ikoonid                                              | Korras        | Korras        | Korras         |
| Kaart                                                | Korras        | Korras        | Korras         |
| Keele nupp                                           | Korras        | Korras        | Korras         |
| Keele vahetus                                        | Korras        | Korras        | Korras         |
| Keeled                                               | Korras        | Korras        | Korras         |
| Kontaktandmed                                        | Korras        | Korras        | Korras         |
| Logo                                                 | Korras        | Korras        | Korras         |
| Navigatsioon                                         | Korras        | Korras        | Korras         |
| Menüü nupp                                           | Korras        | Korras        | Korras         |
| Taust galeriis                                       | Korras        | Korras        | Korras         |
| Taust väikse menüü<br>aknas                          | Korras        | Korras        | Korras         |
| Vastab ekraani<br>suurusele                          | Korras        | Korras        | Korras         |
| Uue akna avamine<br>vajutades partnerite<br>logodele | Korras        | Korras        | Korras         |

Tabel 3 Iphone 8 elementide testimine ja hindamine.

Kõigi nutitelefonid autoril tekkis viga *Firefox* brauserites. Partneri nuppu vajutades midagi ei toimunud [\(Joonis 16\)](#page-31-1). Teistest brauserites sellist probleemi ei ole tekkinud. Probleemi lahendamiseks oli tehtud koodi osas vahetus, millega probleem sai lahendada [\(Joonis 17,](#page-31-2) [Joonis 18\)](#page-31-3).

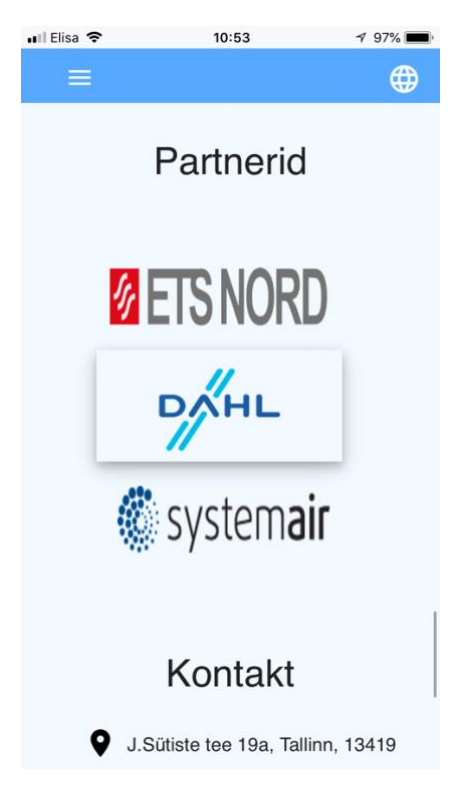

Joonis 16. Iphone 8 brauseris Firefox partnerite nuppu näide

```
<button class="btn_logo mdl-button">
     <a href="https://dahl.ee/" target="_blank"><img 
class="partners__btn" src="files/logo/dahl_logo.png" 
alt="Dahl"></a>
     </button>
```
Joonis 17. Kood, kus esines probleem brauseris Firefox

```
<button class="btn_logo" 
onclick="window.open('https://dahl.ee/', '_blank');">
     <img class="partners__btn" style="height: 100%;" 
src="files/logo/dahl_logo.png" alt="Dahl">
</button>
```
Joonis 18. Kood, kus probleem brauseris Firefox on lahendatud

#### <span id="page-31-3"></span><span id="page-31-0"></span>**5.2.3 Huawei P10**

Nutitelefonil Huawei P10 on olemas samad brauserid, mis on kasutades Samsung Galaxy S8, need on Google Chrome ja Mozilla Firefox. Elementide testimine ja hindamine on esitatud tabelis [Tabel 4.](#page-32-0)

<span id="page-32-0"></span>

| <b>Element</b>                                       | <b>Chrome</b> | <b>Firefox</b> |
|------------------------------------------------------|---------------|----------------|
| Fikseeritud elemendid                                | Korras        | Korras         |
| <b>Font Roboto</b>                                   | Korras        | Korras         |
| Galerii                                              | Korras        | Korras         |
| Ikoonid                                              | Korras        | Korras         |
| Kaart                                                | Korras        | Korras         |
| Keele nupp                                           | Korras        | Korras         |
| Keele vahetus                                        | Korras        | Korras         |
| Keeled                                               | Korras        | Korras         |
| Kontaktandmed                                        | Korras        | Korras         |
| Logo                                                 | Korras        | Korras         |
| Navigatsioon                                         | Korras        | Korras         |
| Menüü nupp                                           | Korras        | Korras         |
| Taust galeriis                                       | Korras        | Korras         |
| Taust väikse menüü aknas                             | Korras        | Korras         |
| Vastab ekraani suurusele                             | Korras        | Korras         |
| Uue akna avamine<br>vajutades partnerite<br>logodele | Korras        | Korras         |

Tabel 4. Huawei P10 elementide testimine ja hindamine

## **5.3 Järeldused kontrollimise kohta**

Kõik veebilehe elemendid olid testitud käsitsi. UI esteetika hindamisel ajal selgus, et kõikides brauserites ja nutiseadmetel arendatud veebileht töötab korrektselt ning kõik elemendid omavad meeldiva välimust. Veebilehe saab mugaval kasutada, sest kõik elemendid on kõrvuti ja alati kättesaadav. Samuti veebilehe saab avada nutiseadmel kui ka arvutil. Probleem, mis tekkis testimise ajal oli kohe lahendatud [\(Joonis 18\)](#page-31-3). Kokkuvõtteks saab öelda, et testimine ja hindamine on edukalt läbitud.

# <span id="page-33-0"></span>**6 Kokkuvõte**

Lõputöö peamine eesmärk oli veebilehe loomine, mis vastaks UI ja UX standarditele ning nõutele, mis olid koostatud tellija soovide järgi. Antud veebileht oli loodud ettevõttele Nordvent OÜ Material Design Lite abil.

Eesmärki saavutamiseks töö on jagatud järgmisteks osadeks:

- Esimese osas kirjeldatakse autori valikut raamistiku kohta
- Edasi autor tutvustab funktsionaalsed ja mittefunktsionaalsed nõuded, mis olid paigaldatud tellija soovide järgi
- On tutvustatud veebilehe arendamine
- Viimases osas autor kontrollib ja hindab UI esteetikat

Autor arvab, et bakalaureusetöö eesmärk on edukalt saavutatud, sest valmistati veebileht ettevõttele Norvent OÜ, mis vastab kõikidele tingimustele ja kriteeriumitele. Arendatud veebileht töötab uuemates brauserites ning erinevatel nutiseadmetel.

Töö käigus autor sai uued kogemused ja teadmised veebilehe arendamisel ning hindamisel, millega varem pole kokku puutunud. Töö arendamisel

# <span id="page-34-0"></span>**Kasutatud kirjandus**

- <span id="page-34-1"></span>[1] Material Design [WWW] [https://material.io](https://material.io/)
- [2] Google Material Design. Video [WWW] https://www.youtube.com/watch?v=rrT6v5sOwJg
- [3] JavaScript Tutorial [WWW] <https://www.w3schools.com/js/default.asp>
- [4] Andrus Rinde. Veebilehe loomine, disain. [WWW] [http://www.cs.tlu.ee/~rinde/www\\_materjal/veebilehe\\_disain.pdf](http://www.cs.tlu.ee/~rinde/www_materjal/veebilehe_disain.pdf)
- [5] E-teatmik [WWW] <http://www.vallaste.ee/index.htm>
- [6] CSS [WWW] <https://et.wikipedia.org/wiki/CSS>
- <span id="page-34-3"></span>[7] Material Design. Icons [WWW] <https://material.io/tools/icons/?icon=language&style=baseline> (23.03.2018)
- <span id="page-34-5"></span>[8] Material Components. Getting Started [WWW] <https://material.io/components/web/> (23.03.2018)
- [9] Thoriq Firdaus. An overview of Material Design Lite [WWW] [https://webdesign.tutsplus.com/articles/an-overview-of-material-design-lite-](https://webdesign.tutsplus.com/articles/an-overview-of-material-design-lite--cms-24370?ec_unit=translation-info-language) [cms-24370?ec\\_unit=translation-info-language](https://webdesign.tutsplus.com/articles/an-overview-of-material-design-lite--cms-24370?ec_unit=translation-info-language) (1.04.2018)
- <span id="page-34-2"></span>[10] Google Maps [WWW] [https://et.wikipedia.org/wiki/Google\\_Maps](https://et.wikipedia.org/wiki/Google_Maps) (1.04.2018)
- <span id="page-34-4"></span>[11] Google Fonts. Roboto [WWW] <https://fonts.google.com/specimen/Roboto> (27.03.2018)
- [12] A Complete Guide to Flexbox [WWW] [https://css-tricks.com/snippets/css/a](https://css-tricks.com/snippets/css/a-guide-to-flexbox/)[guide-to-flexbox/](https://css-tricks.com/snippets/css/a-guide-to-flexbox/) (3.04.2018)
- [13] W3schools. Create A Lightbox [WWW] [https://www.w3schools.com/howto/howto\\_js\\_lightbox.asp](https://www.w3schools.com/howto/howto_js_lightbox.asp) (10.05.2018)
- [14] Coolors [WWW] <https://coolors.co/56a9ff-f2faff-ffffff-000000-000000> (14.05.2018)
- <span id="page-35-3"></span>[15] K. Mew, Learning Material Design, Birmingham: Packt Publishing Ltd., 2015.
- [16] Häli Maurus. Mis on UX / UI ehk kasutajakogemus ja kasutajaliides? [WWW] [https://kodulehekoolitused.ee/mis-on-ux-ui-ehk-kasutajakogemus-ja](https://kodulehekoolitused.ee/mis-on-ux-ui-ehk-kasutajakogemus-ja-kasutajaliides)[kasutajaliides](https://kodulehekoolitused.ee/mis-on-ux-ui-ehk-kasutajakogemus-ja-kasutajaliides) (18.05.2018)
- [17] Viitekirjetele koostamine [WWW] <https://www.ttu.ee/public/r/raamatukogu/juhendid/viitekirjetekoostamine.pdf> (18.05.2018)
- <span id="page-35-5"></span>[18] Katrin Aron. Nutitelefonid, mis vallutavad tänavused müügiedetabelid [WWW] <https://tele2.ee/blogi/tulikuum/hitihoiatus> (19.05.2018)
- [19] W3school. Window open() Method [WWW] [https://www.w3schools.com/jsref/met\\_win\\_open.asp](https://www.w3schools.com/jsref/met_win_open.asp) (19.05.2018)
- [20] Maria Antonietta Perna. A Practical Introduction to Material Design Lite by Google [WWW] [https://www.sitepoint.com/practical-introduction-material](https://www.sitepoint.com/practical-introduction-material-design-lite-google/)[design-lite-google/](https://www.sitepoint.com/practical-introduction-material-design-lite-google/) (20.05.2018)
- [21] Kevin Ball. What's the best CSS framework for 2018? [WWW] <https://www.quora.com/Whats-the-best-CSS-framework-for-2018> (20.05.2018)
- <span id="page-35-0"></span>[22] Ivaylo Gerchev. The 5 Most Popular Front-end Frameworks Compared [WWW] https://www.sitepoint.com/most-popular-frontend-frameworks-compared/ (20.05.2018)
- <span id="page-35-4"></span>[23] Eesti Statistika. Rahvaarv rahvuse järgi, 1. jaanuar, aasta [WWW] <https://www.stat.ee/34267> (20.05.2018)
- <span id="page-35-1"></span>[24] Bootstrap [WWW] [https://getbootstrap.com](https://getbootstrap.com/) (21.05.2018)
- <span id="page-35-2"></span>[25] Zurb Foundation, Foundation [WWW] [https://foundation.zurb.com](https://foundation.zurb.com/) (21.05.2018)
- [26] Георгий. Критерии оценки сайта [WWW]<https://habr.com/post/120989/> (21.05.2018)